# **LE TEXTE DANS TOUS SES ETATS (suite et fin)**

### **Jean-Louis MALANDAIN**

### **DEVERROUILLER LES TEXTES.**

Les transformations évoquées dans la première partie de l'article (voir Revue de l'EPI n°80) prennent du temps, surtout si on veut gérer les césures (coupe des mots longs en fin de ligne) ; de plus, les affichages sous DOS pour agrandir les caractères et même sous WINDOWS pour gérer des séquences interactives, obligent à sortir du traitement de texte avec, souvent, des procédures de transfert (passage d'un format particulier au standard Ascii).

Quand on veut opérer très vite, parfois même en temps réel dans la classe (à partir d'un CD-Rom ou du Minitel), on manque d'outils compacts pour "reformater" les textes. C'est dans ce but qu'à été conçu le programme TRANSFO qui complète désormais la disquette GROSALFA. Tout fichier Ascii peut être modifié en quelques secondes, sans césure (ce qui supposerait une intervention de l'utilisateur) mais avec justification. Il suffit d'appeler TRANSFO, de nommer le fichier à traiter et de préciser le nombre de caractères par ligne, par exemple TRANSFO dormeur 26 avant de valider. L'original est conservé et un nouveau fichier est sauvegardé avec l'extension .TRF.

Le texte est traité comme une suite uniforme de caractères par effacement des retours chariot et des sauts de ligne (CRLF). C'est dans cette suite que le programme puise les segments à placer dans les nouvelles lignes en insérant éventuellement des espaces pour aligner les mots à droite (justification), avant de replacer de nouveaux signaux de fin de ligne.

En voici un exemple à partir d'une dépêche de l'Agence France-Presse, diffusée par le Minitel (3615 AFP) sur un écran de 40 colonnes. On est passé de 40 à 26 caractères par ligne pour obtenir un affichage

cyclique visible de loin, géré par GROSALFA qui simule une messagerie où quiconque peut ajouter des informations à tout moment :

### 25-07-94 21H32

PECHE : UN SEUL FILET PAR **BATEAU** 

> PARIS - Le gouvernement français a proposé lundi soir aux thoniers, notamment de l'île d'Yeu, une nouvelle réglementation prévoyant un seul filet de 2,5 km par navire, a-t-on appris auprès du ministère de la Pêche. Les représentants des pêcheurs doivent réunir leurs troupes mardi matin dans l'île vendéenne, afin discuter de la situation.

De la "capture" (sauvegarde du contenu de l'écran) à la transformation en fichier Ascii (suppression des nombreux caractères spéciaux qui habillent les écrans télématiques) puis au nouveau formatage en colonne de 26 caractères, il ne s'est passé que quelques secondes en utilisant TRANSFO. Ce gain de temps s'est fait au détriment d'une mise en page plus soignée qui aurait nécessité un passage par un traitement de texte pour couper les mots longs en fin de ligne (aide à la césure) - ce qu'on peut toujours faire quand on prépare les documents avant la séance.

Ce même programme peut être utile pour modifier une mise en page avant d'appliquer au texte des transformations diverses, autres illustrations de la maniabilité électronique, telles qu'elles apparaissent dans le programme KITÉCRIT.

L'exemple présenté est la mise en désordre automatique et quasi instantanée d'un document réduit à 26 caractères par ligne afin de permettre un affichage sur trois colonnes remplissant l'écran :

$$
26 + 1 + 26 + 1 + 26 = 80
$$
 caractères

Jean-Louis MALANDAIN LA REVUE DE L'EPI

Toutes ces phrases, marquées dans ce choix par une ponctuation forte (: ; . !?), sont en désordre ! Elles sont présentées ici sur deux colonnes pour faciliter la lecture mais le programme original prévoit une occupation de tout l'écran, avec alternance des couleurs pour chacun des blocs :

A Souriant comme sourirait un il fait un enfant malade, somme : G B H

Les parfums ne font pas frissonner sa narine ;

 $\mathcal{C}$ 

il a froid.

# D

Il a deux trous rouges au côté droit.

# E

 il dort dans le soleil, la main sur sa poitrine tranquille.

nature, berce-le chaudement :

où le soleil, de la montagne fière, luit :

c'est un petit val qui mousse de rayons.

I

C'est un trou de verdure, où chante une rivière accrochant follement aux herbes des haillons d'argent ;

J

Un soldat jeune, bouche ouverte, tête nue, et la nuque baignant dans le frais cresson bleu, dort ;

K

 $\mathbf{L}$ 

il est étendu dans l'herbe, sous la nue, pâle dans son lit vert où la lumière pleut.

F

Les pieds dans les glaïeuls, il dort.

Sans regarder la réponse écrivez les lettres dans le bon ordre avant de comparer.

. . . . . . . . . . . . . . .

I G H J K L A F C B E D

A ce niveau déjà pointe l'interactivité quand la réponse est faite au clavier car il serait, dans ce cas, impossible de s'engager sur une fausse piste. Nous y reviendrons plus loin.

## **DES TEXTES FLUIDES.**

Alors que la parole est un flux sonore inscrit dans le temps, le texte est un espace clos où l'oeil peut explorer l'ensemble du message sans l'obligation de la linéarité. C'est toute la différence entre un bulletin radiophonique (ou télévisé) et un journal ; dans un cas, il faut attendre la fin (et tout entendre, sinon écouter) pour connaître la dernière information proposée : l'accès est séquentiel ; dans l'autre, il suffit d'aller (sans regarder le reste) à la dernière ligne ou à la rubrique "Dernière heure" : l'accès est direct.

De ce point de vue, le statut des textes "électroniques" est ambigu car la succession des écrans n'a que peu de rapport avec le feuilletage d'un ouvrage. Il est vrai que les menus ou différents procédés, sous DOS, et, surtout, les fonctionnalités de Windows facilitent et accélèrent la consultation mais, dans l'ensemble, l'écran reste une lucarne étroite.

En revanche, les affichages sur écran donnent au texte une vertu qu'il n'a pas sur papier : la temporalité, particulièrement utile en didactique quand, précisément, il faut éviter de montrer tout en même temps. C'était déjà l'intérêt du rétroprojecteur pour organiser la "mise en scène" du texte : affichage limité et rythmé, ordonnancement logique, guidage de l'observation etc.

Plus facilement encore qu'avec des transparents, l'ordinateur permet de contrôler la quantité et le débit des informations dispensées, à la façon dont la radio et la télévision délivrent leurs messages ou comme un conteur qui ménage ses effets.

Cette temporisation est très perceptible quand on consulte un service sur le Minitel, trop même, au point d'agacer beaucoup d'usagers. C'est pourtant ce qui fait le charme des récits saccadés ou des feuilletons à épisodes : on attend la suite, tenu en haleine quand se développe une intrigue.

Toutes ces raisons font que, dans une classe de langue, l'aspect séquentiel des textes n'est pas un handicap. Ce peut être un commentaire, une citation, une précision qui accompagnent la parole de l'enseignant, stockés à l'avance et affichés d'un simple geste au moment opportun. Il peut s'agir d'un texte narratif (conte, nouvelle, fait divers) débité en segments ménageant le "suspense" comme autant d'occasions de deviner la suite (donc de parler) avant de la découvrir :

Les deux hommes prirent la civière et se précipitèrent dans la seconde

Un programme outil comme GROSALFA facilite le "débitage" du texte dans la taille choisie en ménageant des arrêts.

A d'autres moments, il sera plus utile d'automatiser l'affichage en prévoyant la durée optimale pour la lecture de chaque écran. Si l'information est une annonce qui doit se répéter (comme l'annonce d'un programme ou un bulletin d'actualités), la fonction "journal cyclique" fera tourner indéfiniment le message. L'ordinateur offre alors un état du texte beaucoup plus dynamique que le panneau d'affichage. Pourtant, dans les deux cas, l'information reste à sens unique, du diffuseur vers le récepteur.

L'avantage déterminant de la gestion électronique du texte est la fonction "messagerie" qui donne au lecteur la possibilité d'intervenir directement et d'ajouter ses propres messages à ceux qui sont déjà diffusés : répondre à une annonce, compléter ou commenter une information, donner un avis, inventer la suite d'un récit, etc. On passe ainsi de la notion de "panneau" à celle de "forum" où chacun peut avoir son mot à dire.

# **DES TEXTES AUSSI FLUIDES QUE LA PAROLE.**

La souplesse des affichages et la possibilité d'inscrire l'écriture dans la temporalité conduisent tout naturellement à mettre en place des aides pour l'exploitation des documents sonores.

S'il est relativement facile de suivre des yeux, sur un papier, la transcription d'un document sonore, la sollicitation et le soutien à l'écoute sont encore plus efficaces quand la transcription s'affiche sur un écran en synchronisation avec la parole. Le même effet peut être utilisé pour aider à la restitution vocale d'une prise de parole, sans avoir à la mémoriser puisqu'elle s'inscrit sous les yeux du locuteur, comme le ferait le téléprompteur qu'utilisent les présentateurs de la télévision.

Qu'il s'agisse d'une transcription ou d'un texte ponctué, la mise en oeuvre reste à peu près identique : un fichier est lu par un programme qui module la vitesse d'affichage en fonction du débit moyen de l'élocution et de marques insérées dans le texte pour traduire les variations (par exemple, un astérisque ou un point pour marquer une pause d'une seconde).

Dans des situations où l'apprentissage de l'écrit pose problème, le procédé de restitution vocale constitue une étape intermédiaire où chacun des deux "partenaires" va intervenir pour moitié : un élève enregistre sa prise de parole (par exemple la relation d'un incident), le professeur en fait une transcription scrupuleuse (hésitations, répétitions etc.) qui servira de support à la restitution. L'élève découvre alors la graphie de ce qu'il connaît déjà oralement puisque c'est sa propre prise de parole. Sans doute mérite-t-elle d'être affinée pour gagner en fluidité : l'appel du fichier avec un éditeur quelconque va permettre aisément cette opération de "lissage" pour guider une nouvelle restitution vocale après suppression des maladresses.

Une dernière opération s'impose : la transformation de la prise de parole en texte écrit, toujours à partir de la même base, la transcription déjà "nettoyée" est maintenant transformée, ponctuée et mise en page avant d'être imprimée.

L'élève a fait ce long chemin sans être rebuté par l'accumulation des difficultés ou les fastidieuses recopies ; il a pu centrer son attention sur les différentes étapes pour passer de l'expression spontanée à une parole mieux maîtrisée puis à la mise en forme spécifique de l'écrit. Cette démarche a été rendue possible par l'outil informatique qui permet le stockage, la transformation et l'affichage du texte, devenu un objet indéfiniment malléable.

# **DES MACHINES À SOLLICITER LE SENS.**

La souplesse et la fluidité sont des commodités. Il est d'autres fonctions plus intéressantes encore. On peut se demander jusqu'où iront les travaux menés en lexicométrie et en recherche documentaire pour extraire d'un texte les mots clés, le contenu, voire un résumé cohérent. Des systèmes très complexes faisant appel à des dictionnaires, capables de délimiter des champs lexicaux, de calculer les occurrences et de lever certaines ambiguïtés donnent parfois l'impression que l'ordinateur "comprend", qu'il est capable d'extraire du sens.

Jean-Louis MALANDAIN LA REVUE DE L'EPI Ce qui est certain est son extraordinaire capacité à sélectionner et à ordonner des mots selon des contraintes fixées à l'avance ; mais le "miracle" est ailleurs : c'est notre aptitude - bien humaine, celle-ci - à construire du sens à partir d'éléments épars, comme si nous refusions le chaos. C'est particulièrement vrai dans le domaine du récit : une séquence de trois dessins présentés comme éléments d'une histoire met immédiatement en marche nos fonctions narratives pour créer les liens nécessaires à la constitution d'un événement.

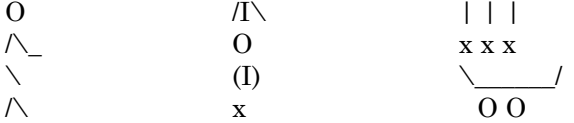

Dans ces conditions, il vient à l'idée d'associer les ressources de la machine et celle de l'imagination afin de motiver les élèves, sans même avoir besoin d'outils sophistiqués. C'est le cas, par exemple, lorsqu'un texte est masqué pour ne laisser apparaître que certains mots longs (réputés porteurs de sens) qui permettent de faire une hypothèse sur le contenu. C'est particulièrement efficace à propos d'une anecdote où seuls quelques traces restent à l'écran, à l'emplacement exact du déroulement chronologique. Ainsi, par exemple, le début d'un conte célèbre où sont positionnés les mots de 7 caractères et plus :

> village chaperon partout appelait galettes galette chaperon aussitôt demeurait village passant rencontra quelques bûcherons demanda dangereux arrêter écouter galette

On pourrait, évidemment, procéder de la même façon à partir d'un récit inconnu des élèves ou d'un fait divers récupéré sur Minitel. Qu'il s'agisse d'une reconstitution ou d'une invention, oralement ou par écrit, la comparaison avec l'original est possible à tout moment puisque le fichier en question est présent dans la mémoire : les élèves le liront d'autant plus volontiers qu'il s'agira de vérifier une activité plutôt que d'obéir à une consigne.

Un effet similaire se produit quand on extrait d'un texte une liste de mots significatifs tels que les mots fréquents non grammaticaux ou les hapax (employés une seule fois) dans l'ordre séquentiel du texte. Ces

chaperon

séries de mots, affichées à l'écran en ligne (ou redisposées en colonne pour un affichage cyclique) peuvent être parcourues des yeux ou même lues à haute voix par l'enseignant car la vocalisation expressive est souvent plus efficace pour générer du sens, les mots méritant bien alors de s'appeler "vocables" (des outils pour évoquer). Ce qui est présenté comme une trame lacunaire incite à produire du langage pour restituer une cohérence, qu'on s'applique à reconstituer l'original avant de comparer le résultat, ou qu'on laisse vagabonder son imagination.

Quelques mots fréquents peuvent suggérer un titre ou un résumé. Les hapax constituent une trame plus dense, plus proche de la narration. Ainsi, la fin du conte commencé plus haut (séquence des 35 derniers hapax de 4 caractères et plus ) :

> attendant temps vint heurter entendit grosse peur abord croyant enrhumée répondit adoucissant voyant entrer cachant sous couverture mets huche viens déshabille mettre étonnée comment déshabillé bras embrasser jambes oreilles yeux dents disant mots méchant mangea

Cette simple liste, utilisée sous traitement de texte, pourrait constituer la base d'une rédaction avec pour seule contrainte d'imaginer un récit où ces mots apparaîtraient dans le même ordre : "En attendant la petite fille, le loup s'était glissé dans le lit. Quelque temps après, elle vint heurter à la porte et entendit une grosse voix ; elle eut peur tout d'abord, croyant sa grand-mère enrhumée...".

Outre leur intérêt didactique immédiat pour la production langagière et la consultation des textes, de telles manipulations, aussi rudimentaires soient-elles, induisent une réflexion sur de nouvelles façons d'explorer les textes ; elles préparent à l'emploi raisonné et critique des outils documentaires et des "machines à lire" de l'avenir.

## **L'INTERACTIVITE**

Le domaine où l'ordinateur marque le mieux ses avantages didactiques dans la gestion des textes est celui de l'interactivité dans tous les cas où une intervention de l'utilisateur est attendue : faire un choix ou formuler une réponse.

Même dans le cas d'exercices très simples, l'avantage est très net par rapport au papier car on n'a jamais vu une feuille d'exercices changer de couleur ou refuser l'écriture quand la réponse est fausse ; en attendant que des ingénieurs aient conçu le papier interactif (certains y travail

Jean-Louis MALANDAIN LA REVUE DE L'EPI

lent !), l'élève doit attendre la correction de l'enseignant pour connaître le résultat de son travail - parfois longtemps après - au risque d'avoir oublié l'enjeu de ses efforts. La gestion du même exercice sur ordinateur permet d'installer une séquence interactive qui va guider la réponse, signaler les erreurs au moment précis où elles sont produites et, éventuellement, proposer une correction.

Cette démarche a déjà fait l'objet d'un commentaire détaillé dans la disquette DisKamI n° 7, diffusée en novembre 1993. L'exemple proposé ici en est le prolongement et porte sur un nouveau type d'exploitation des documents sonores à partir de la transcription. Cette activité, sous l'appellation d'audiographie, s'applique dans la phase finale de l'exploitation, quand l'étudiant a déjà écouté plusieurs fois le document et s'est livré à des exercices divers proposés en classe par le professeur (compréhension, restitution vocale etc.).

Il s'agit d'une activité autonome dont le rendement sera optimal au moment où l'étudiant pense en savoir suffisamment pour vérifier sa compétence. Le principe en est simple : il suffit d'écouter une brève séquence puis de taper au clavier ce qu'on a entendu. Le programme compare alors le premier mot tapé avec la transcription (préparée à l'avance par l'enseignant sous la forme d'un fichier Ascii).

Tout se passe normalement si l'étudiant identifie parfaitement les unités linguistiques du message sonore. Dans le cas contraire, divers signaux l'avertissent (couleur, bip sonore) et il lui est impossible d'aller au-delà du mot erroné qui disparaît s'il est entièrement faux. Cependant, si des lettres sont à leur place, elles restent inscrites à l'écran. Une aide apparaît sous la forme de plots représentant la silhouette du mot à trouver. L'étudiant étant assuré que ce qui reste à l'écran est bien ce qu'il a entendu, il est encouragé dans son travail, d'autant qu'il ne risque pas de s'engager sur une fausse piste. Le programme en question s'appelle FONOGRAF ; il permet de traiter toutes les transcriptions préparées par les enseignants pour les documents sonores dont ils disposent.

Il est difficile de juger de l'effet produit sans écouter une cassette. On aura donc recours à une chanson supposée connue de tous comme substitut du document sonore : que le lecteur fredonne "Au clair de la lune" et se mette dans la situation de taper les paroles. La frappe "Oh" au lieu de "Au" produira "\_\_", confirmant que c'est bien un mot de deux lettres qui est attendu mais avec une autre graphie qui apparaîtra au troi sième essai. La frappe "cleir" au lieu de "clair" produira "cl\_ir", le curseur se plaçant automatiquement sur la lettre à corriger. Si un mot est peu audible ou mal compris, l'appui sur la touche de validation le fera apparaître : c'est l'ultime recours ; dans ce cas, le score baissera mais l'auditeur n'aura pas l'impression d'être abandonné à lui-même comme cela se produit souvent pour des exercices corrigés après coup.

C'est à l'instant précis où une erreur peut survenir qu'une aide apparaît permettant d'éviter la faute ; si, malgré tout, l'étudiant se trompe, la correction est immédiate, au moment où toute l'attention est encore fixée sur la difficulté ; ce qui reste affiché à l'écran est correct, apportant ainsi la certitude d'être sur la bonne voie et de pouvoir avancer, en toute autonomie, sans crainte de se fourvoyer.

On notera, en passant, que ce type de reconstitution peut s'appliquer à tout texte appris par coeur (une chanson, une poésie, un dialogue etc.) et qu'on traite en même temps - mais sans le dire car ce n'est pas l'objectif premier - les problèmes d'orthographe. Le constat se fait en douceur !

D'ailleurs, rien n'interdit de détourner l'activité pour faire une vraie dictée, transcrite à l'avance et lue par le professeur. Les amateurs pourraient demander à un(e) ami(e) de leur lire une des célèbres dictées de Bernard Pivot après en avoir écrit le texte sur disquette. Il leur suffirait alors de s'installer au clavier pour mesurer leur performance.

Faut-il le répéter pour conclure en quelques mots ? On a pu vérifier, à travers ces illustrations - mais bien d'autres sont tout aussi probantes - combien l'ordinateur, cette machine un peu rébarbative, plutôt conçue pour le calcul et les sciences, s'est transformé au point de devenir un outil dont les enseignants de langue ne sauraient se passer.

> Jean-Louis MALANDAIN CIEP-Belc

(1) Ces approches sont mises en oeuvre, sous DOS, dans les programmes GROSALFA, KITÉCRIT, KITORAL et FONOGRAF, disponibles au catalogue du CIEP. En envoyant à l'auteur une disquette formatée avec la référence de cet article, vous recevrez les démonstrations de ces programmes (CIEP-Belc, BP 75, F-92311 Sèvres cedex). Une version de démonstration de ces programmes est aussi disponible dans la bourse d'échanges de l'EPI.

Jean-Louis MALANDAIN LA REVUE DE L'EPI